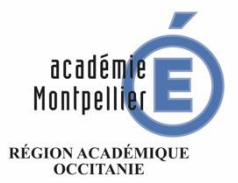

MINISTÈRE DE L'ÉDUCATION NATIONALE ET DE LA JEUNESSE MINISTÈRE DE L'ENSEIGNEMENT SUPÉRIEUR, DE LA RECHERCHE **ET DE L'INNOVATION** 

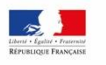

# **INFORMATION PARENTS SERVICES DE TÉLÉORIENTATION PALIER 3<sup>ÈME</sup> « PHASE PROVISOIRE »**

Ce guide présente le déroulement de la saisie des vœux d'orientation, avec des explications concernant les différentes rubriques à renseigner pour la

**« PHASE PROVISOIRE »** 

## CALENDRIER DE LA PROCEDURE D'ORIENTATION

### **CALENDRIER 2023-2024 DES OPERATIONS D'ORIENTATION**

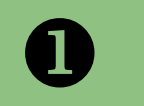

**A PARTIR DE JANVIER/FEVRIER/MARS** Je saisie mes intentions provisoires

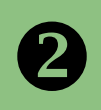

### **APRES LE CONSEIL DE CLASSE DU 2ème TRIMESTRE** Je prends connaissance de l'avis provisoire du conseil de classe

3

**A PARTIR DU 06 MAI** Je saisis mes choix définitifs

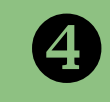

### **APRES LE CONSEIL DE CLASSE DU 3èmE TRIMESTRE**

Je donne une réponse à la proposition d'orientation du conseil de classe

# **1. SE CONNECTER A « SCOLARITÉ SERVICES »**

## **Réaliser la saisie Informatique des Vœux d'orientation**

[Saisir l'adresse suivante :](https://famille.ac-montpellier.fr/ts) https://educonnect.education.gouv.fr

Je me Connecte

Avec mes Identifiants EDUCONNECT (les mêmes identifiants qui me permettent d'accéder à l'ENT et à pronote)

Je clique sur le profil « Représentant légal »

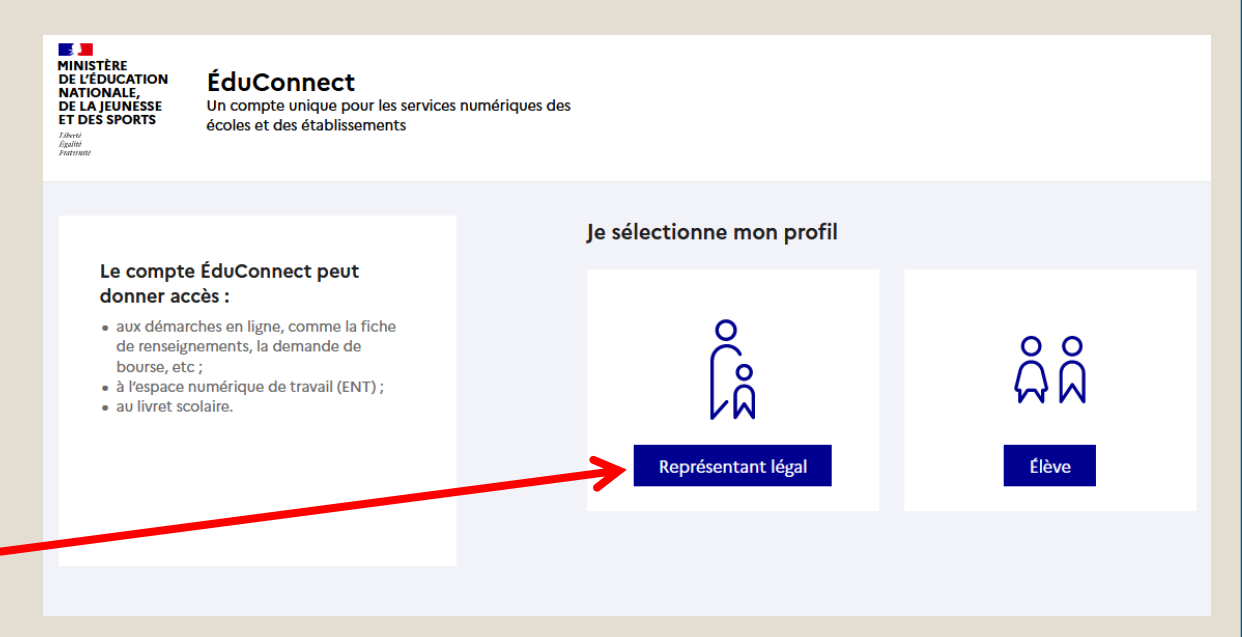

### **Un seul parent responsable peut effectuer la saisie et la modification**

Le second parent sur son compte propre est en « lecture seule »

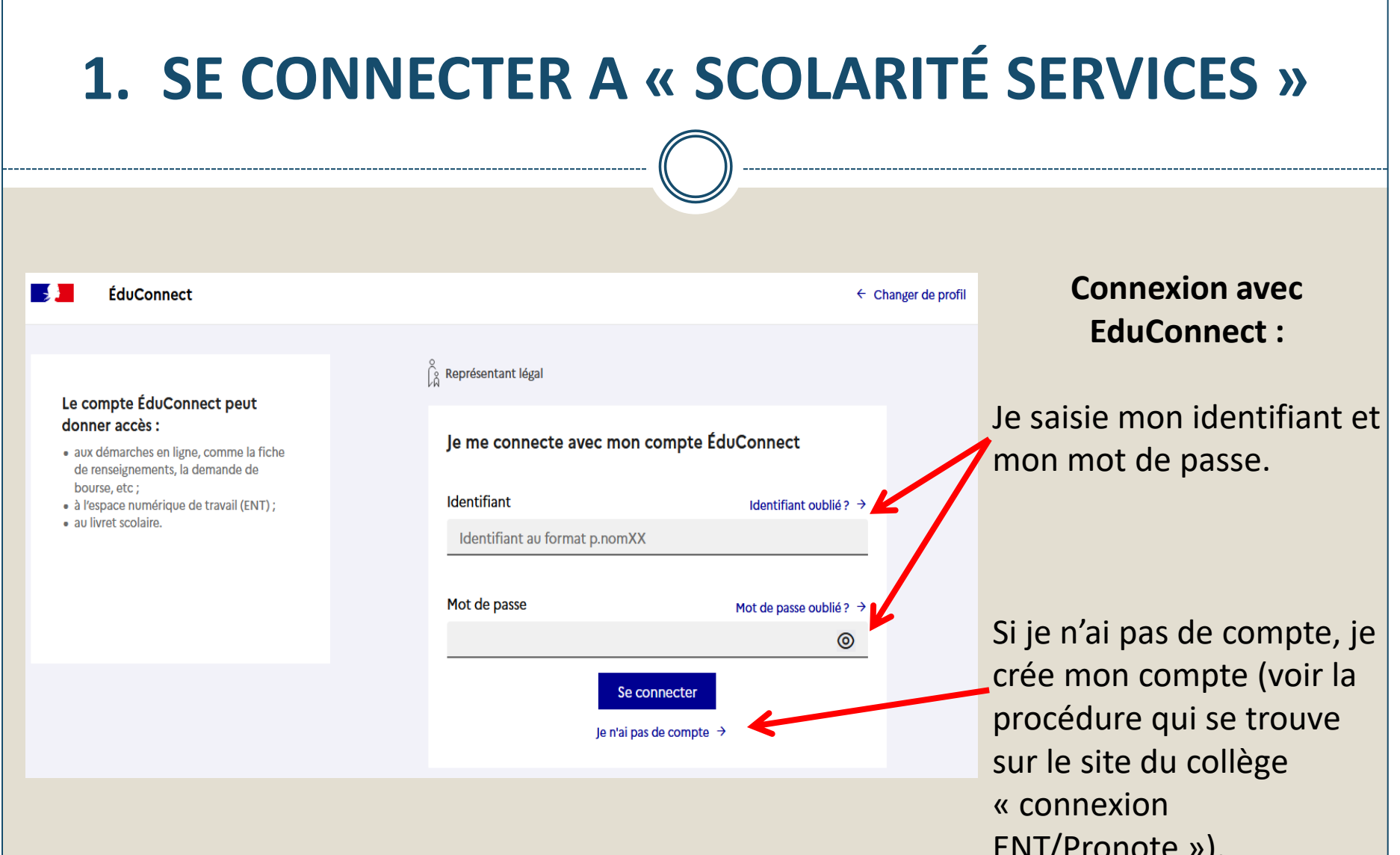

 $\blacksquare$ 

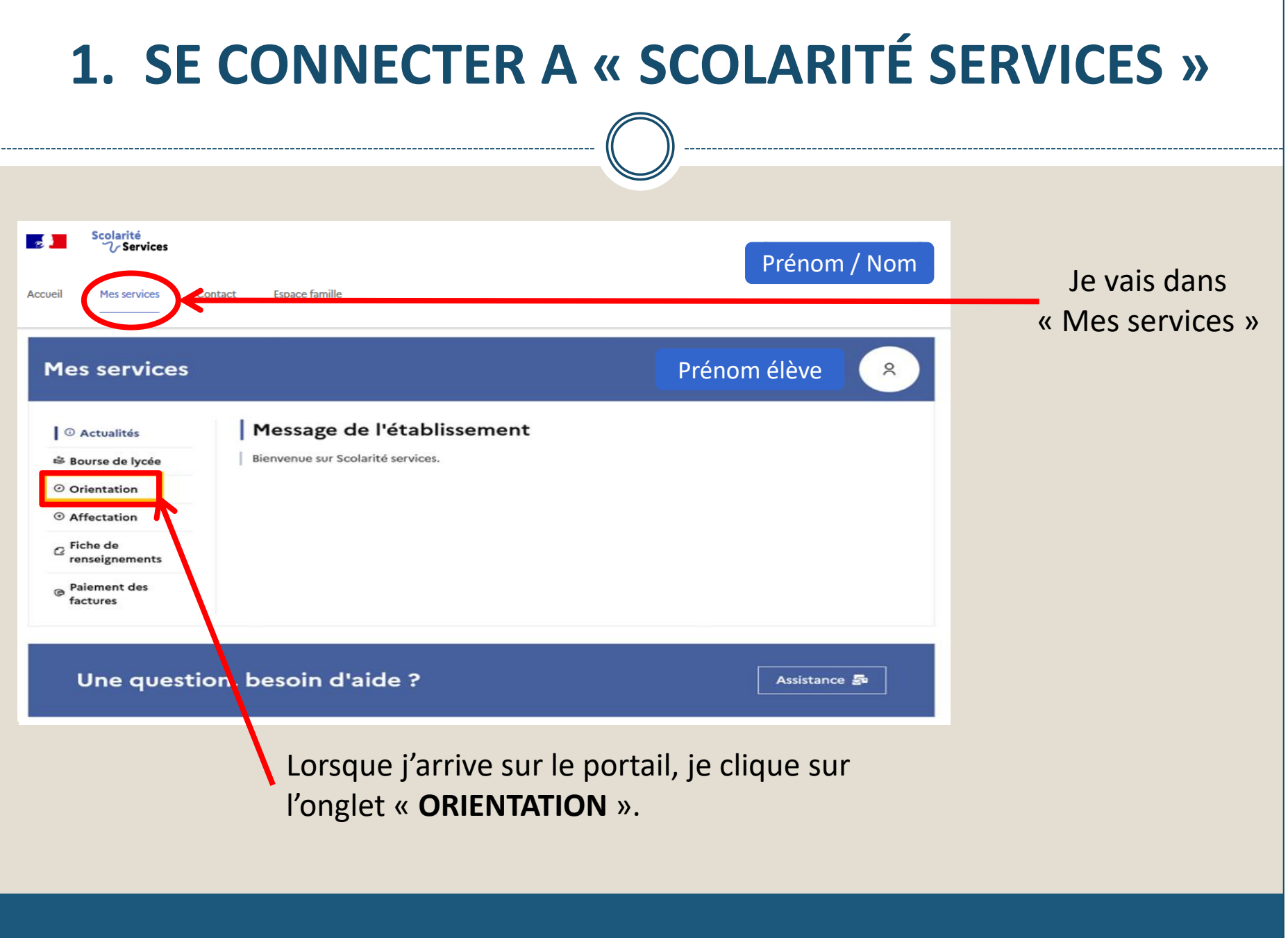

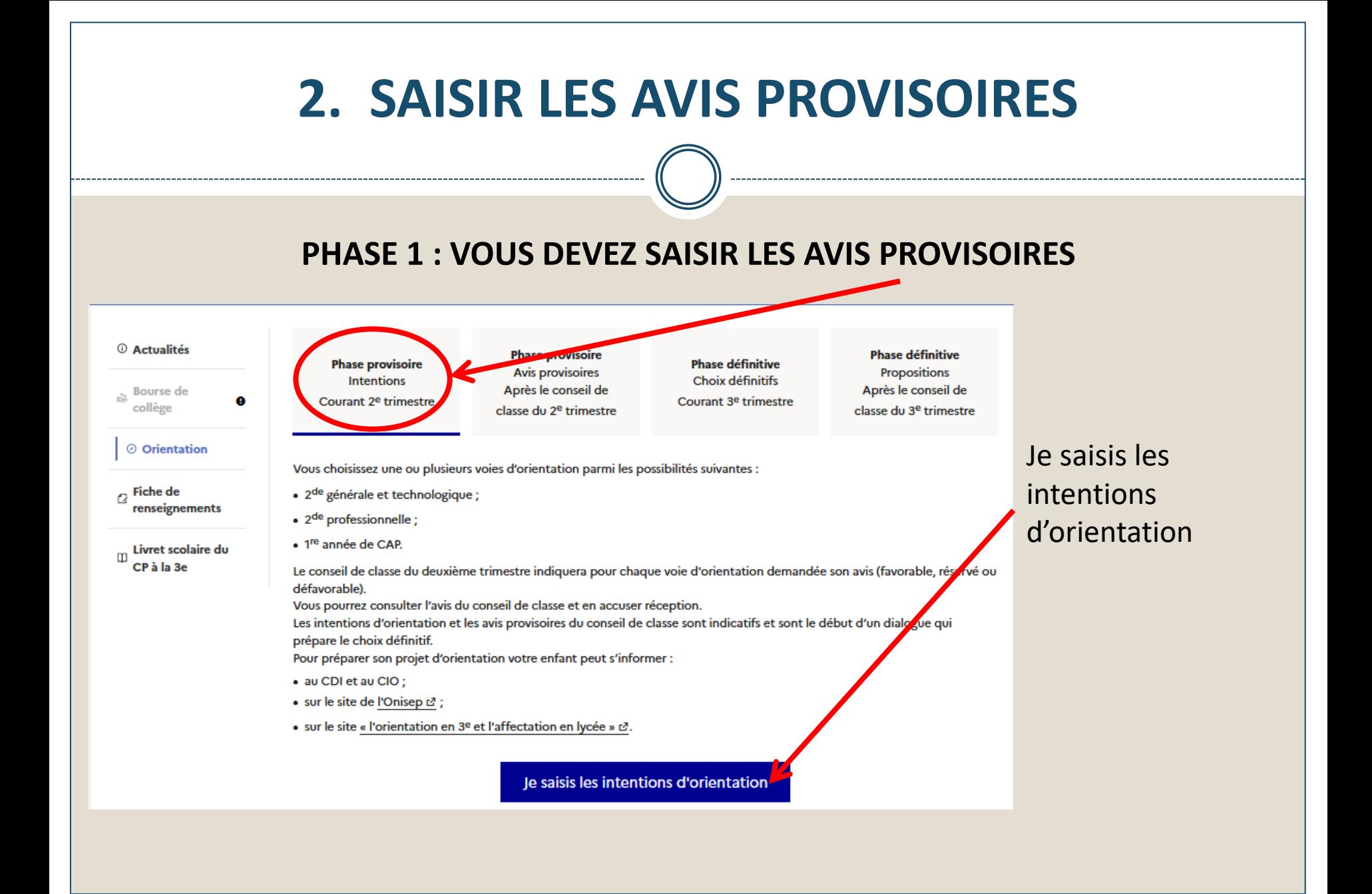

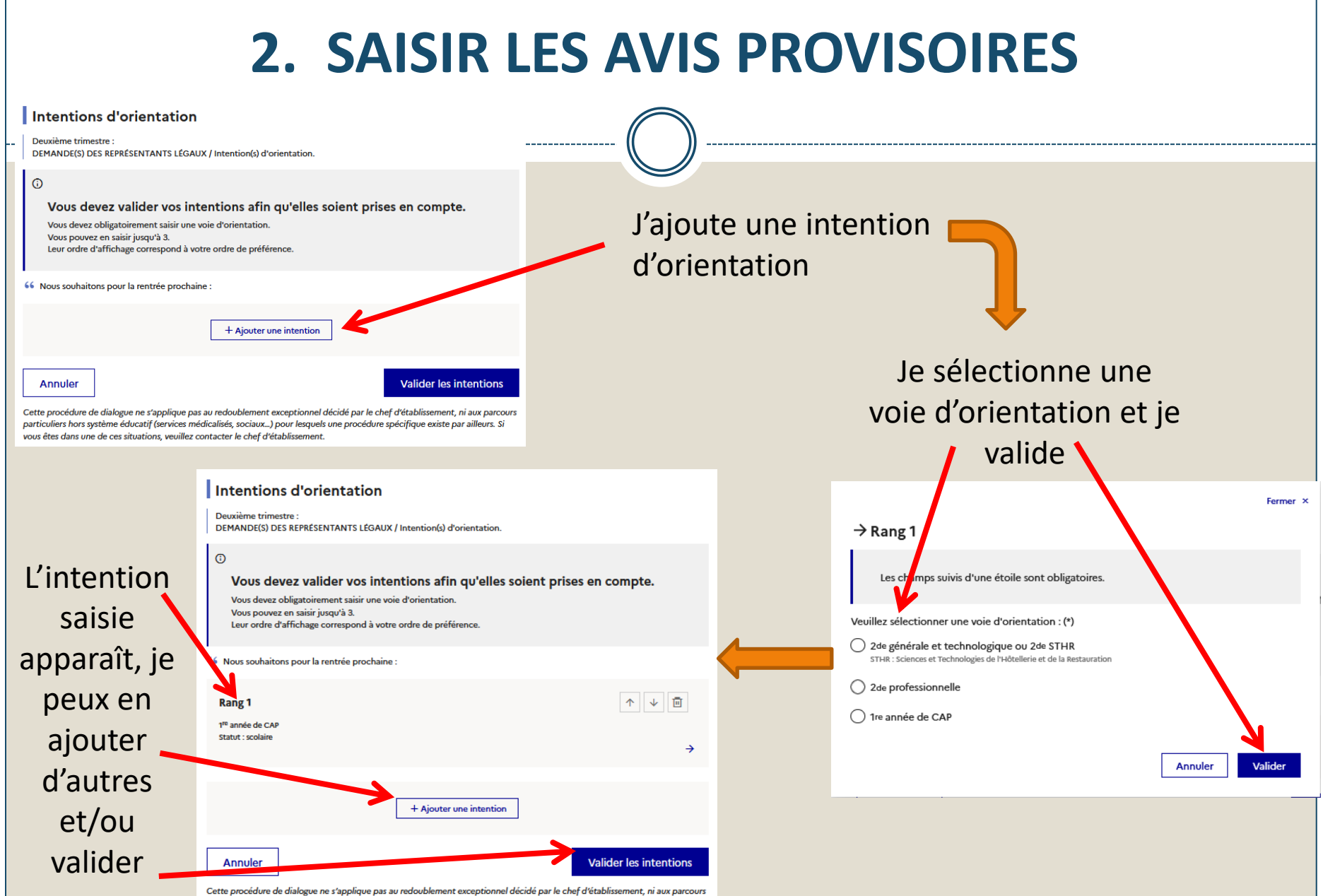

particuliers hors système éducatif (services médicalisés, sociaux...) pour lesquels une procédure spécifique existe par ailleurs. Si vous êtes dans une de ces situations, veuillez contacter le chef d'établissement.

# 2. SAISIR LES AVIS PROVISOIRES

Un courriel avec le récapitulatif des **intentions** d'orientation saisies est transmis à chaque représentant légal.

**Les intentions** peuvent être modifiées jusqu'à la fermeture du service.

#### **Intentions d'orientation**

Deuxième trimestre DEMANDE(S) DES REPRÉSENTANTS LÉGAUX / Intention(s) d'orientation.

 $\odot$ 

#### Vos intentions ont bien été validées

Un courriel de confirmation va être envoyé aux représentants légaux si une adresse électronique valide est indiquée dans leur fiche de renseignements. Vous pouvez modifier vos demandes d'orientation jusqu'à la fermeture du service en ligne.

66 Nous souhaitons pour la rentrée prochaine :

#### Rang 1

1re année de CAP Spécialité : Aéronautique ou boulanger Statut : apprenti, scolaire

### Rang 2

2<sup>de</sup> générale et technologique ou 2<sup>de</sup> STHR

**Modifier les intentions** 

- Seul le parent qui a saisi peut effectuer les modifications avant la fermeture de la plateforme
- Le second parent a accès aux intentions en lecture seule  $\bullet$

## **3. ACCUSE RECEPTION DES AVIS DU CONSEIL DE CLASSE**

A l'issue des conseils de classe (fin mars), vous devez vous connecter pour connaître l'avis provisoire donné par le conseil de classe

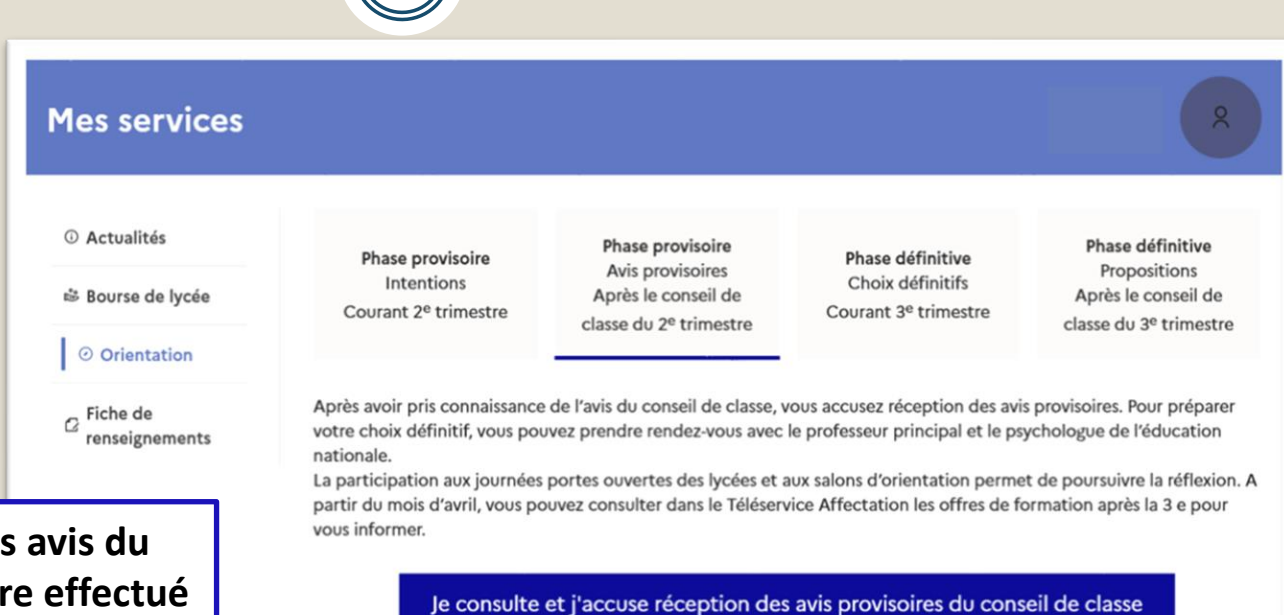

L'accusé de réception de conseil de classe pourra êt **indifféremment par l'un ou l'autre des représentants légaux**.

En cas de problèmes rencontrés l'établissement vous accompagne, contactez :

- le professeur principal par l'intermédiaire de l'ENT ou la direction du collège

- Ou le collège par mail [ce.0110037f@ac-montpellier.fr](mailto:ce.0110037f@ac-montpellier.fr)